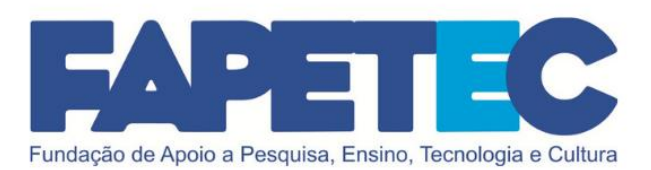

# ORIENTAÇÕES SISTEMA INFORMATIZADO SGF

## SEBRAE/CE - Edital 01/2021

JULHO/2021

www.fapetec.org

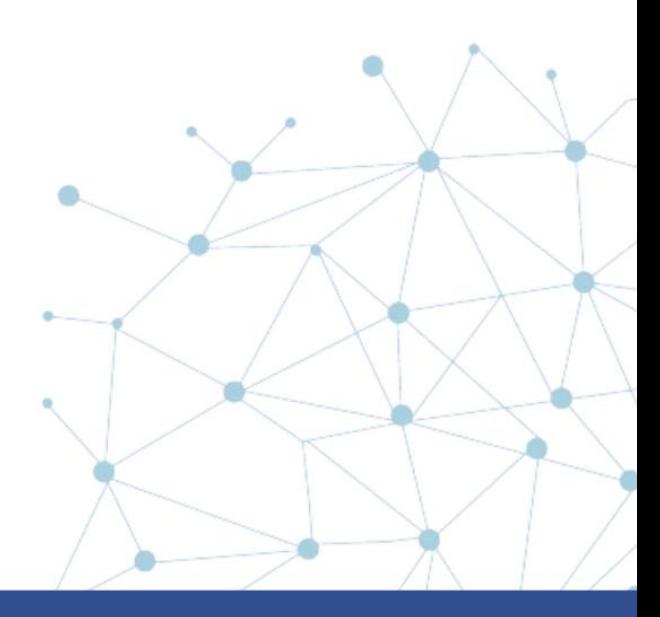

1

### IMPORTANTE

Este guia com perguntas e respostas foi desenvolvido para esclarecer algumas dúvidas relacionadas ao sistema informatizado do SGF, utilizado para realizar a inscrição para participação no Processo de Credenciamento de Pessoas Jurídicas do SEBRAE/CE.

Caso sua dúvida referente ao sistema não seja solucionada pedimos contatar o SAC disponível na página do sistema.

Para ter acesso a todas as publicações do processo, acesse o site da FAPETEC [www.fapetec.org](http://www.fapetec.org/) link "PROCESSOS SELETIVOS" -Credenciamento SEBRAE/CE-01/2021.

 $\Delta V$  where  $\Delta V$ 

### SUMÁRIO

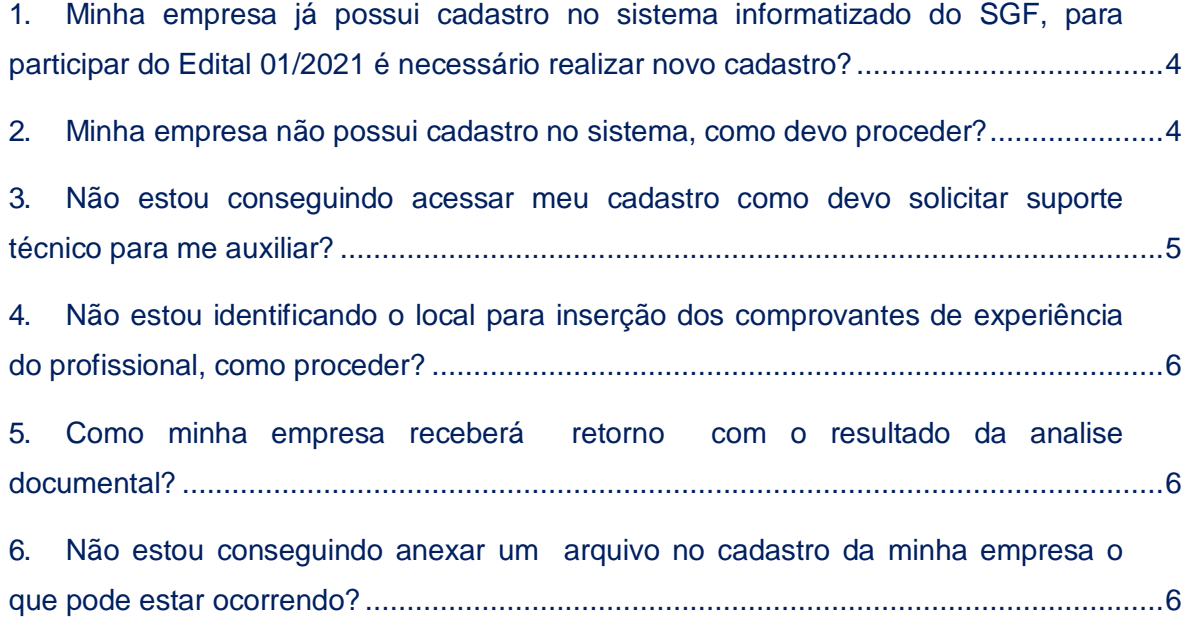

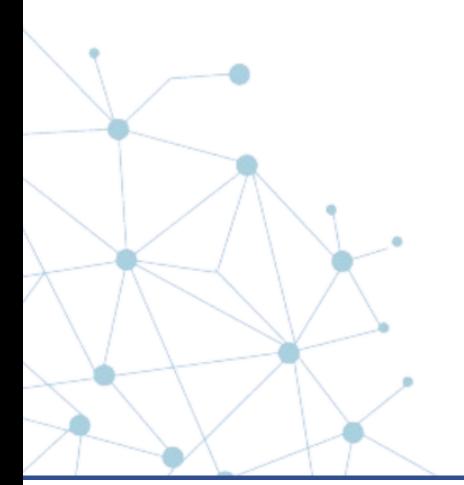

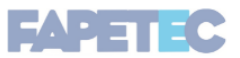

#### <span id="page-3-0"></span>**1. Minha empresa já possui cadastro no sistema informatizado do SGF, para participar do Edital 01/2021 é necessário realizar novo cadastro?**

Resposta: Não. Se a empresa já possui cadastro no sistema deverá acessa-lo através do link de inscrição e inserir login e senha já existente. Lembrando que o login é o CPF do representante da empresa.

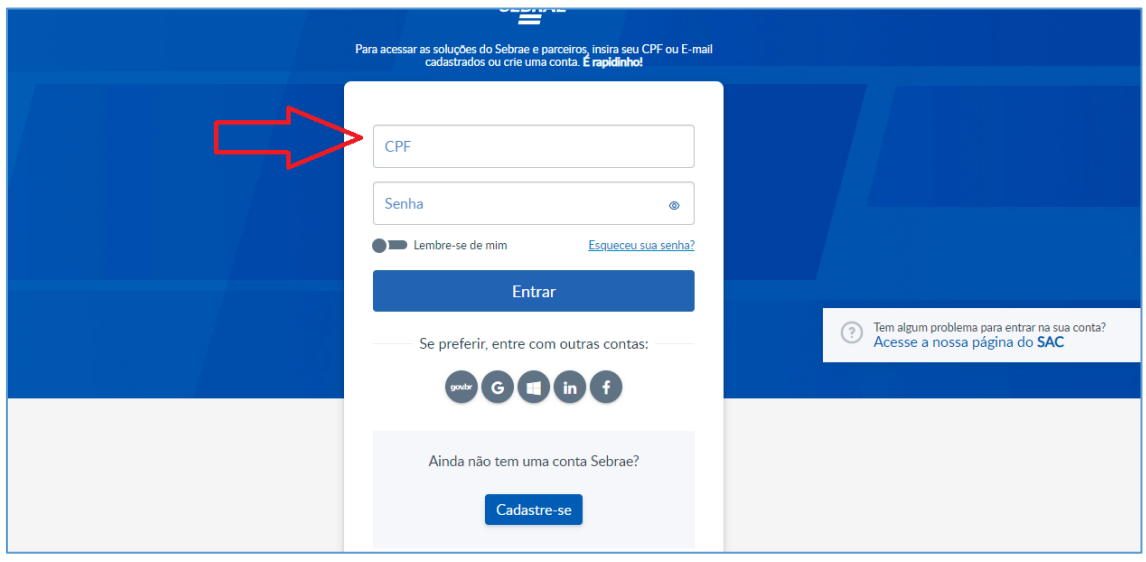

<span id="page-3-1"></span>**2. Minha empresa não possui cadastro no sistema, como devo proceder?** Resposta: Ao acessar o link de inscrição, a empresa deverá clicar no local abaixo destacado e preencher os dados solicitados para criação de login e senha.

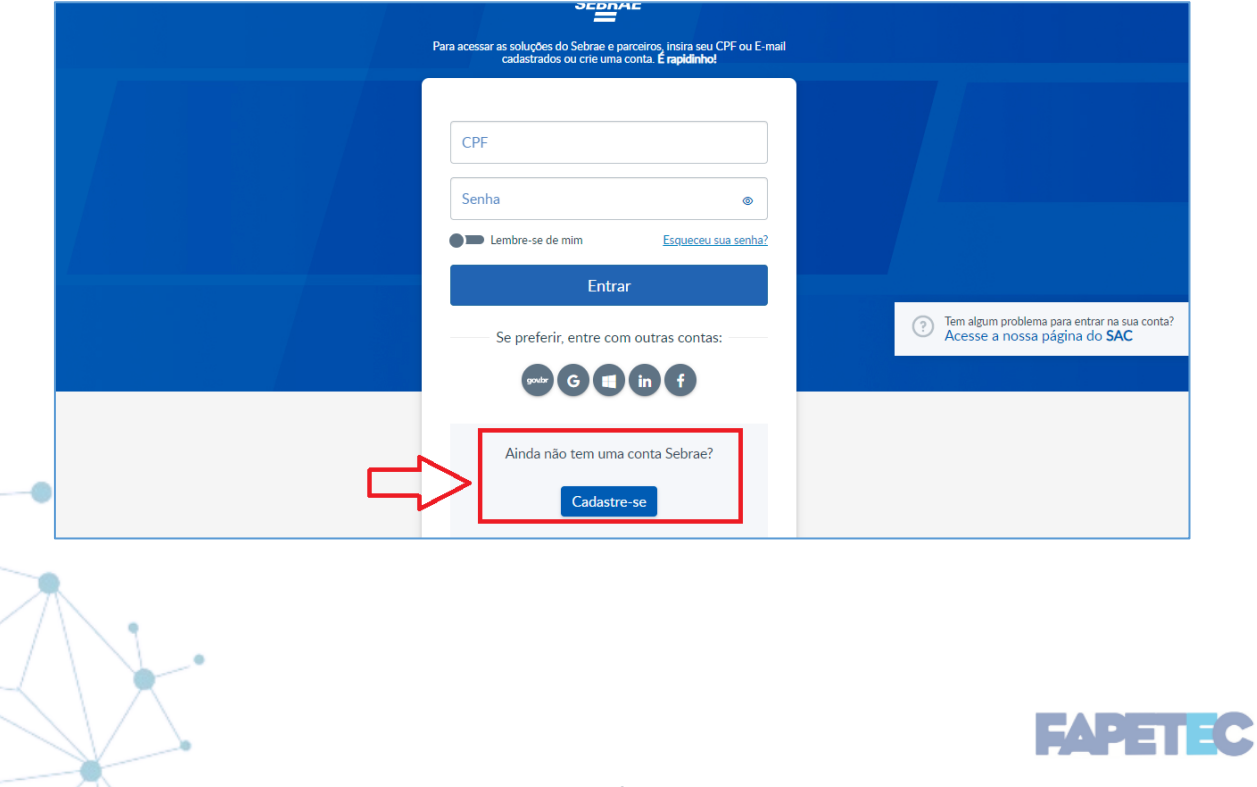

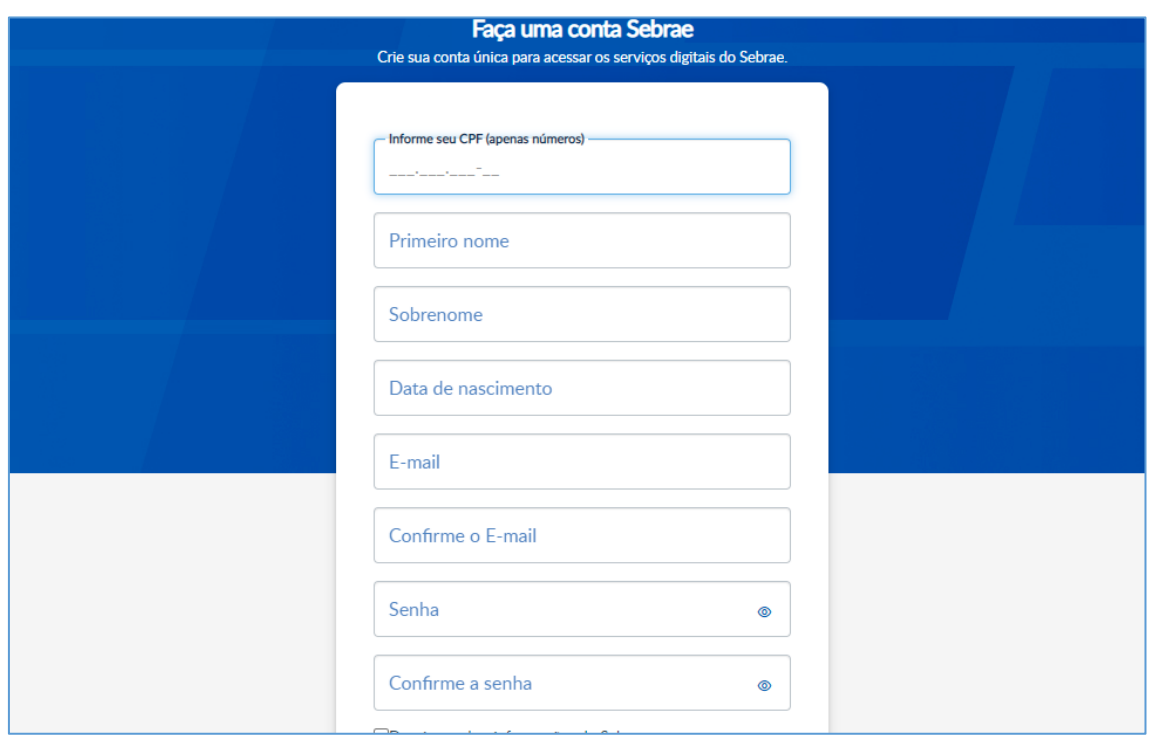

#### <span id="page-4-0"></span>**3. Não estou conseguindo acessar meu cadastro como devo solicitar suporte técnico para me auxiliar?**

Resposta: No site existe um canal exclusivo para esse tipo de auxílio. Basta clicar no local indicado para solicitar apoio.

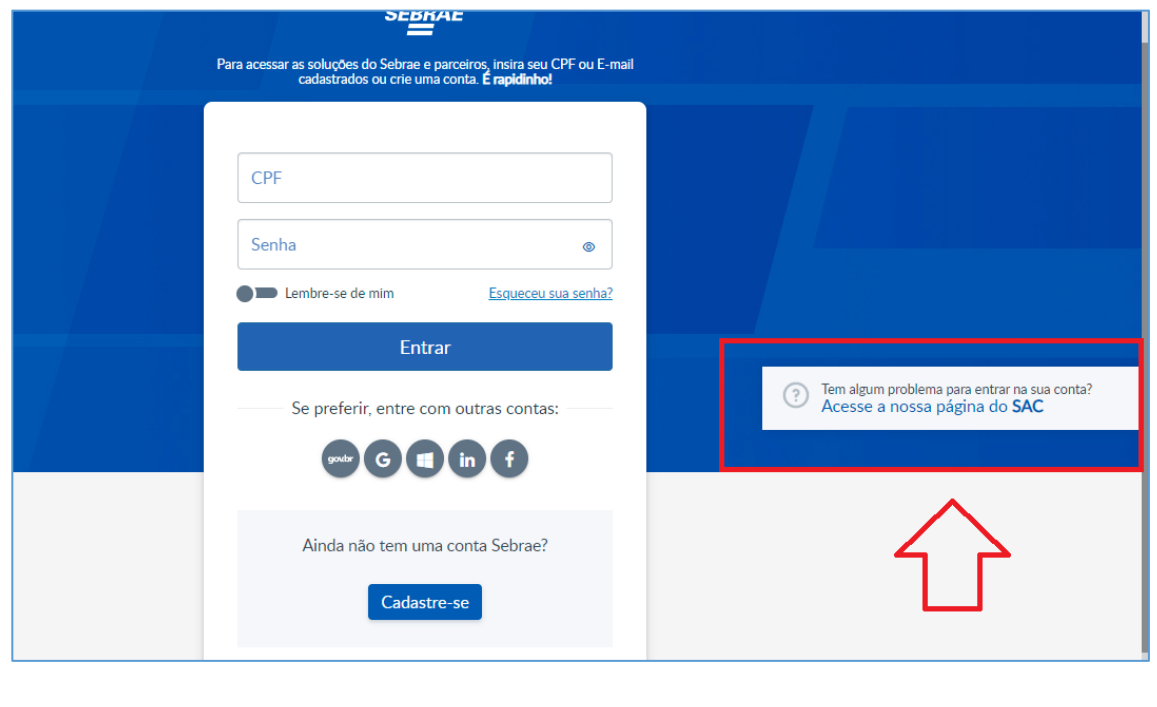

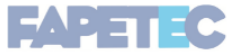

<span id="page-5-0"></span>**4. Não estou identificando o local para inserção dos comprovantes de experiência do profissional, como proceder?**

Resposta: Para visualizar o campo destinado ao comprovante de experiência é necessário clicar na opção "Sim" no local abaixo indicado:

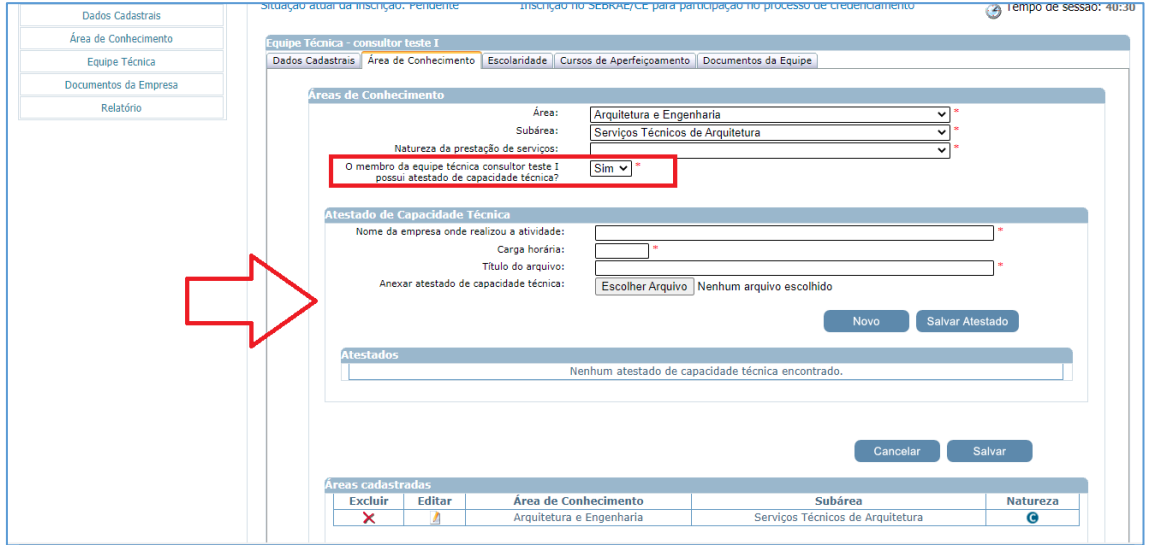

**IMPORTANTE**: O comprovante de experiência profissional é um documento obrigatório, previsto em edital, sendo assim, a falta da inserção do documento pode ocasionar a reprovação do profissional.

#### <span id="page-5-1"></span>**5. Como minha empresa receberá retorno com o resultado da analise documental?**

Resposta: Na data prevista para divulgação do resultado, conforme cronograma do processo, a empresa receberá um e-mail indicando as pendências apresentadas na documentação. Além disso, será divulgado um arquivo no site da FAPETEC com a síntese do resultado e orientações para regularização de pendências.

#### <span id="page-5-2"></span>**6. Não estou conseguindo anexar um arquivo no cadastro da minha empresa o que pode estar ocorrendo?**

Resposta: O sistema permite anexo de um ou mais arquivos com extensão igual a .doc, .docx, .pdf, .zip, .rar, .xls, .xlsx, .jpeg,.ppt, .pptx, .gif e .bmp com no máximo 5 megas. Sendo assim, observe se o documento está obedecendo os parâmetros estabelecidos.

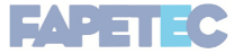

6